# Washington Apple Pi JOULTON DUCTOR

1 of 35

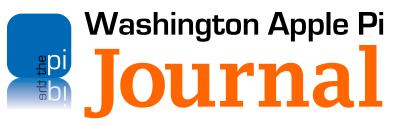

#### Deadlines

Writers' submissions:

July–August 2011 — May 30, 2011 September–October 2011 — July 30, 2011

#### **Copyright Notice**

© COPYRIGHT 2011, by Washington Apple Pi, Ltd.

Anyone wishing to reprint material from this publication must first obtain permission. Such requests may be sent by email to **maceditor@wap.org** or by postal mail to the Pi office care of *Washington Apple Pi Journal* Editor. When reprinting any portion of the contents herein, proper author, title, and publication credits must be given. A copy of the article as printed must be sent to Washington Apple Pi, 12022 Parklawn Drive, Rockville, MD 20852.

May – June 2011

#### **Contacting Washington Apple Pi**

Washington Apple Pi, Ltd. 12022 Parklawn Drive Rockville, MD 20852 Business Office: 301/984-0300 [message]

Web address: <u>http://www.wap.org</u> E-mail address: office@wap.org

Washington Apple Pi

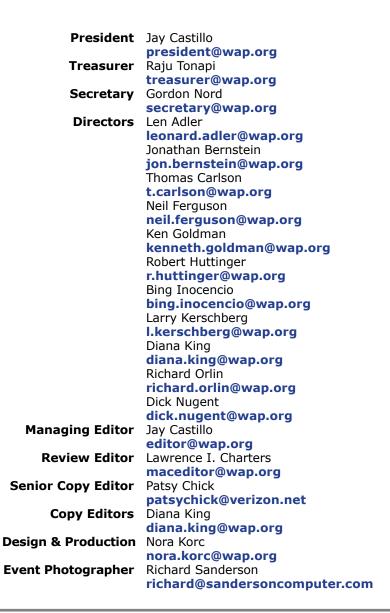

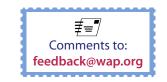

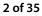

#### **Table of Contents**

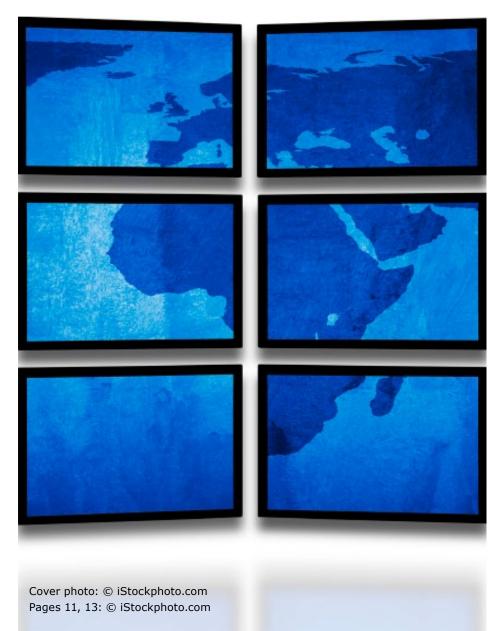

| Editor's Column<br>By Jay Castillo                                                                                 |
|----------------------------------------------------------------------------------------------------|
| President's Page: See you at the monthly meeting!By Jay Castillo                                                   |
| Quotable Quotes                                                                                                    |
| Pi Comic                                                                                                    |
| Election 2011: Meet the Candidates! 8                                                                              |
| Sharing My Travels<br>By Travis Good                                                                               |
| Mariner Software's <i>Paperless</i> for Mac OS X<br>By Al Lubarsky                                                 |
| Preparing for Lion: Find Your PowerPC Applications<br>By Matt Newburg                                              |
| The iPad 2 as a Supercomputer?By Jay Castillo                                                                      |
| How Tasty is <i>Delicious Library 2</i> ?<br>by Jay Castillo                                                       |
| Tips & Tricks: More about appearance settings, editingAddress Book groups, batch tagging faces in iPhoto, and more |
| Pi Comic                                                                                                    |
| Washington Apple Pi Meetings 31                                                                                    |
| Volunteer Opportunities                                                                                            |
| Parting Words: One more thing                                                                                      |

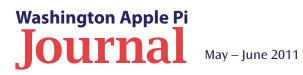

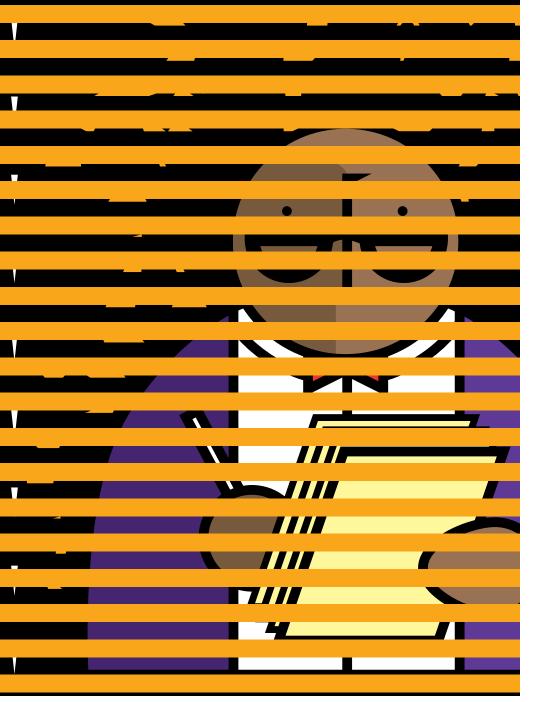

# **Editor's Column**

#### By Jay Castillo

The *Journal* staff and Pi management have seen the light! You will note from the cover and content of this and the last *Journal*, as well as the programs at the General Meetings this spring, that we are focusing on your digital world. Coverage of digital devices and related software and how they can affect your lifestyle is our main theme. We fully expect this theme to continue as more services and upgraded devices are added to the mix.

All of Apple's latest devices are geared to synchronizing information and making processing photos, videos, and messages a lot easier. This will keep you better connected to your world and the folks in it. Read how one Pi member, Travis Good, uses his digital devices and makes keeping in touch an art form. The article is a recap of the April 2011 General Meeting presentation by Travis. The article begins on page 10.

In addition, we bring you a couple of software reviews that will inform you in your continuing "going paperless" saga and provide insight on a nifty cataloguing application for your books, music, and other treasured possessions. There's also an article on how your iPad 2 might actually be a supercomputer.

So enjoy your *Journal*, send us feedback, and remember, if you feel the urge to become a published author, we can help!

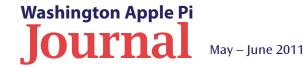

#### **President's Page**

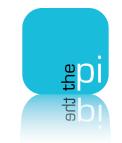

# See you at the monthly meeting!

By Jay Castillo

hope. I think I have discerned a trend over the past few months toward declining attendance at the Pi monthly General Meeting. I certainly see a number of regulars who usually attend, and there are occasional visitors or new members. But it seems to me that we have had up to 50 percent attrition of late. In my opinion, those who do attend have an excellent experience. We have knowledgeable presenters, with interesting subject matter. The presentation style and content is professional and well done. Most of our presenters are Pi members who fully embrace the Pi rubric of "members helping members."

We want to ensure that the Pi membership receives full measure for their investment of time and membership costs. We now stream the questionand-answer and main presentation segments of the General Meeting using *Ustream*. So, if you can't attend in real life, look in via the Webcast: <u>(http://www.ustream.tv/channel/wap-general-meeting)</u>. In addition, our in-house technical gurus (your colleagues) are exploring providing Pi members with the video recording via podcast and/or DVD.

We certainly prefer to have you attend the meetings in person, but however you participate, we are glad to have you. An additional benefit of personal attendance is the opportunity to remain after the General Meeting to enjoy the My Mobile Lifestyle Special Interest Group. As a bonus, we serve lunch (for a very modest donation)! So, join us next meeting, if you can. If you can't, tune into the Webcast, and wave to us.

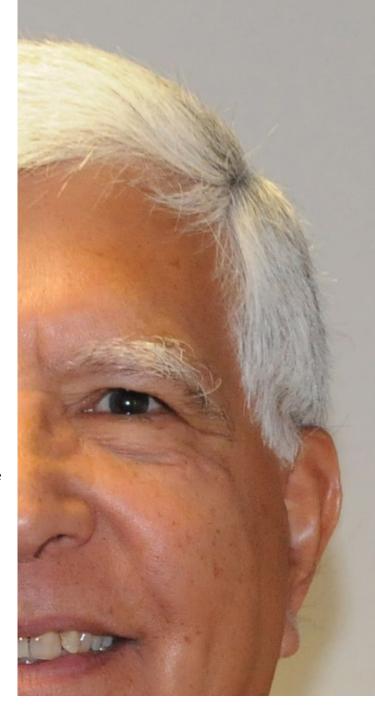

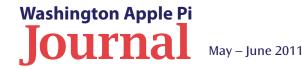

# **Hot Links!**

#### **Mac Start-Up Sequence**

If you think that the sights and sounds that appear when you start up your Mac computer are there to keep you occupied while you wait to get started on your computer tasks, reconsider. These sights and sounds have specific meanings that can provide valuable information if there is a boot problem. To find out what happens when you start up your Macintosh computer, and what it tells you, check out these websites:

http://www.tuaw.com/2010/10/22/mac-101-whats-happening-when-your-mac-is-start-ing-up/

http://www.peachpit.com/guideontent.aspx?g=mac&seqNum=59

#### Is There An App for That?

Here are two sites that are handy places to search for iOS apps for all your mobile devices. There are many ways to efficiently search for your particular needs and wants. Check them often, for there are paid apps that are offered for free for a limited time. http://appadvice.com/appnn

http://appshopper.com/

#### "I Feel the Need...the Need for Speed!"

Apple has introduced their new iMacs, and the emphasis seems to be on speed, with quad-core processors (Sandy Bridge) in each model, up to three-times faster graphics, and the Thunderbolt data port. Check out the Apple site for the buzz.

#### http://www.apple.com/imac/

You can see the results of benchmark testing for the actual performance improvements (or not) compared to older iMacs and the 2010 6-core Westmere Mac Pro.

http://www.barefeats.com/imac11b.html

http://www.tuaw.com/2011/05/07/new-imacs-25-percent-faster-than-previous-generation/

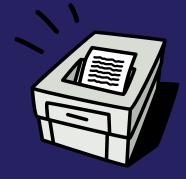

# Smart UPS or Surge Protector?\*

A Pi member recently sought advice on the Pi's TCS Forum about getting an UPS (Uninterruptible Power Supply). The digital messages flowed back and forth until at one point when the questioner asked, "Is it safe enough to put the laser printer into a separate outlet in the room, or does it need its own surge protector?" The quote below cut to the core of that issue.

#### A quote from Lawrence Charters:

"Uh, the two thoughts are not incompatible. A laser printer should not share a surge protector with anything and a laser printer should not be plugged into the same circuit as your computer. In our home, the laser printer is on a different floor and different circuit."

\*Source: TCS item #7321 <http://tcs.wap.org/topic?b=maint&top=7321#7321>

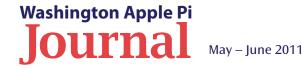

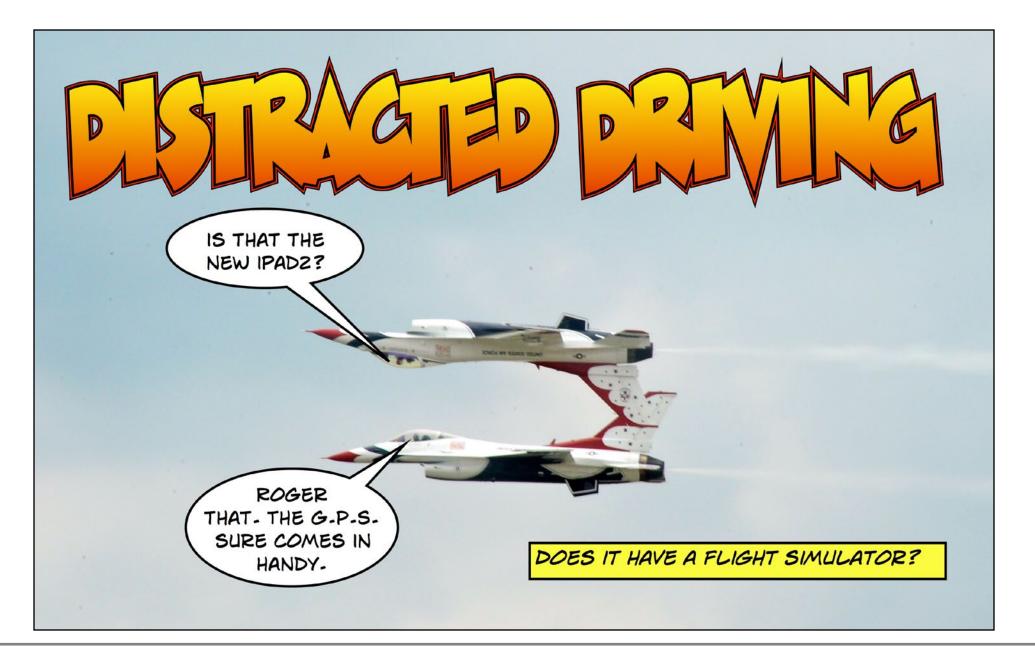

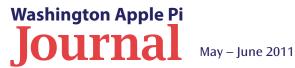

# Election 2011: Meet the Candidates!

#### Introduction

The five Pi members listed on this page may look familiar, as well they should. All are outgoing members of the Board of Directors who have graciously consented to run for reelection. Three of the candidates are actively serving on the Management Committee — the Pi committee that gets things done. Each of these self-nominated individuals is a Pi member in good standing, and each has provided valuable assistance to the club in one fashion or another. Each has exhibited great enthusiasm for the Pi and provided good, common-sense direction to keep the club a viable computer user group. We are a strong and fiscally sound organization due to the willingness of these Directors to participate. Elect them to the Board!

#### **Voting Instructions**

The voting process is easy and fast, and we have the means to provide secure electronic balloting. Click on the below link to the Pi Connect page. After logging in, you will be taken directly to the voting page. Each nominee's full statement will be available to review before you vote. The voting instructions are simple and short. Please, support the volunteer efforts of these gracious members and vote them onto the Board.

https://connect.wap.org/election/

And the nominees (in alphabetical order) are:

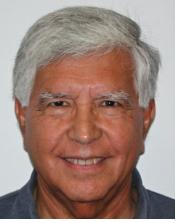

#### Jay Castillo

Jay is the current Pi President, having served in that position for two years. Jay has been actively involved in almost every aspect of the club with his latest venture as interim Managing Editor for the *Journal*. Jay has been a stalwart member of the Management Committee and he really shone when he spearheaded a strategic review process that resulted in the first-ever strategic plan for the Pi. Jay is an asset to the Pi and his continued service on the Board will greatly benefit the Pi.

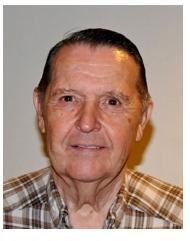

#### **Neil Ferguson**

Neil was appointed to the Pi Board in December '08 by a unanimous vote of the Board. He was nominated for a Director position after serving on the Management Committee for only a short period of time, during which he proved to be a dependable, self-starter. Neil continues to help with various projects like the Afternoon Learners SIG and as a volunteer helper at Clubhouse Saturday events. Neil brings a solid, common-sense approach to Board matters and deserves reelection.

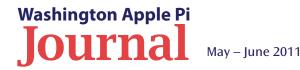

#### **Pi Elections**

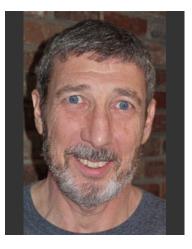

#### Ken Goldman

Ken also joined the Board of Directors by appointment in April '09. Ken, although having a full time job, has found extra time beyond Board duties. He participated in organizing and obtaining the judges for the Pi Photo Contest held last year. In conjunction with that project, Ken presented on a photography-related topic at a General Meeting and has written articles on the subject for the *Journal*. Ken has proven to be an involved Director and volunteer for the Pi. Vote for Ken.

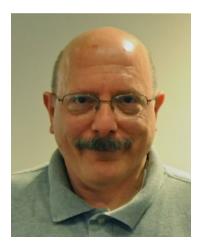

#### **Richard Orlin**

Richard has been on the Pi Board of Directors for a full three-year term. Despite full-time work, Richard has consistently provided comment and opinion when needed. He is a regular attendee of the monthly meeting and can always be counted on to lend a hand during those events. Richard has an active interest in the Pi and he brings a needed perspective to the Board's membership. Reelect Richard.

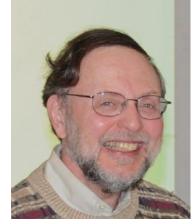

#### **Larry Kerschberg**

Larry has contributed greatly to the Pi over the last three years. Through his efforts as a professor at GMU we enjoy fine, expensefree accommodations for our monthly meetings held at the university. Larry is an involved and dedicated member of the Management Committee and his insights and recommendations are all invariably worthy of consideration. The professor is a valued member of the Pi's leadership cadre and he deserves another three-year term on the Board.

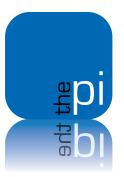

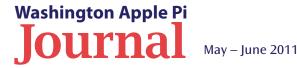

# **Sharing My Travels**

By Travis Good

hen I travel I like to stay in touch with lots of different people. I don't want to share the same things with everyone, however, nor communicate with everyone with the same frequency. For example, my family needs updates from me regularly but they don't care about the same things as my photo buddies. In addition, I communicate in a number of different ways: blog, galleries, tweets, Facebook posts, etc. Trying to share the right things with the right people at the right time has been an overwhelming task, but nowadays it doesn't have to be.

This article describes how I share my travels. My goal isn't to have you mimic exactly what I do. Instead, I'm hoping you'll understand my process and apply it to your goals. Only by learning about available digital devices, sampling new apps, and iterating can you steadily improve your process. In the end, you should get big results with little effort.

#### **Selecting Digital Devices**

As Apple enthusiasts, it's tempting to limit the discussion of digital devices to OS X and iOS devices. My mix includes an iPhone, an iPad, and a MacBook Pro. An iPhone is incredibly convenient and small, but it's not particularly good for typing. The iPad is pretty good for typing, and is also remarkably portable and comes with an amazing battery life. It doesn't have the same capability as the MacBook Pro, but it is often preferable for travel because of its size. While these devices are similar, it's important to understand and leverage their differences.

In addition to these I rely on two cameras, because photography is a big part of what I do. You might have other devices depending on your interests. Perhaps your kit will include a navigation system if you're a hiker, or a digital recorder if you're an audio enthusiast. The important thing is to have the right devices, to understand them, and to use them correctly in your process.

In order to do that, you need first to understand what your goals are. I have summarized my sharing goals below.

| Audience¤                  | Frequency¤                            | Medium¤     |  |  |  |
|----------------------------|---------------------------------------|-------------|--|--|--|
| Family¤                    | Daily or As Appropriate <sup>II</sup> | Emails,     |  |  |  |
|                            |                                       | Texts¤      |  |  |  |
| Friends¤                   | As Appropriate <sup>II</sup>          | Facebook¤   |  |  |  |
| Travel                     | Arriving Someplace                    | Twitter¤    |  |  |  |
| Trackers¤                  | Special¤                              |             |  |  |  |
| Travel Play <sup>¤</sup>   | Arriving Someplace                    | Foursquare¤ |  |  |  |
|                            | Special¤                              |             |  |  |  |
| Photo Friends <sup>#</sup> | On Occasion As                        | Galleries¤  |  |  |  |
|                            | Appropriate                           |             |  |  |  |
| Travel                     | After Trip's End¤                     | Blog¤       |  |  |  |
| Readers¤                   |                                       |             |  |  |  |
| Photo                      | After Trip's End¤                     | Flickr¤     |  |  |  |
| Sharing                    |                                       |             |  |  |  |
| Community¤                 |                                       |             |  |  |  |
| Audiences¤                 | When Face-to-Face <sup>¤</sup>        | Galleries¤  |  |  |  |
| Offline                    | Rarely¤                               | Post Card¤  |  |  |  |
| Friends¤                   |                                       |             |  |  |  |

My sharing matrix.

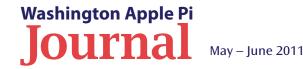

l communicate in a number of different ways: blog, galleries, tweets, Facebook posts, etc. Next, you need to work out how to use your various devices to achieve these goals. The sequence of steps I developed is a combination of apps and process that I call my workflow. After much iterating to optimize my workflow, a little effort produces big results. I think of my devices as tools. Some devices, such as cameras, GPS devices, and audio recorders, are designed to perform specific tasks. Others, such as iPads, MacBooks, and iPhones, are designed to be flexible. What separates them is the ability to program them through software. The iPad has 65,000 apps available to it, and the iPhone has 360,000. Programs for the Macintosh's OS X have been written for over a decade. In this abundance of apps lie both opportunity and challenge.

#### **The Process: a Small Effort**

The process I use for accomplishing my goals is rather simple. The steps may even seem mundane. Good! That's what I've strived for. Like most people, I'm lazy by nature. I've learned that if I have to work hard constantly to achieve my sharing goals, then more than likely I'll fail and sharing won't happen.

So what do I do day in and day out? Simply put, I repeat cycles. There are three cycles that together allow me to gather the raw materials I need to accomplish my sharing goals.

The first cycle is event-driven, and can occur many times a day — whenever I'm inspired by something, or arrive someplace, or want to make note of an event. There's no hard rule; it's just something I feel. I see a road sign that prompts a memory. I enter a museum that's of special interest to me. I arrive at an historic destination. The trigger is that it's important to me and I want to share it.

If I'm inspired to share something immediately with my family, then I'll use my iPhone's *Camera* app to take a picture and send it immediately via email or text. Importantly, what lingers on my iPhone is the image I just captured. However, it's far from being a top-quality picture. If I want to take a good picture I'll use my camera, which has built-in GPS that will record the location where the picture was taken. If I want to record my significant daily activities as they are happening — rough notes for my blog entries — I use Gowalla. The building blocks for each entry are: 1) a picture; 2) a brief comment; 3) a related URL; and 4) a location name. Creating these entries is simple, routine and quick, and the results are remarkably useful to me later when I want to share. During a day I may create three to ten entries ... painlessly.

The second cycle occurs when I pause and regroup, typically at day's end. The two primary activities involve backing up my pictures and writing my journal entry. This is critical to avoiding a backlog of work. I try to stay current on my work as much as possible, since I know from experience that if the burden gets too heavy, the work will likely never get done. Also, by regrouping nightly I can share bigger thoughts on a daily basis.

A nightmare every photographer has is losing pictures, so backing up is always a priority. I've heard it said that unless an image file exists in two places, it doesn't exist. I copy pictures from my camera memory cards onto my iPad using the Camera Connection Kit that allows me to import files into my *Photos* app. To transfer pictures from my iPhone I use the *Transfer* app. When done, I have two copies of each picture

Once my pictures are backed up and I've selected a few to represent the day, it's time to write a draft of my day's activities using my notes from Gowalla. For this I use an iPad app called *Chronicle*, where I record descriptions of the day and include selected pictures. Every entry is tied to a specific calendar date so over the span of my travels I accumulate drafts of my eventual blog entries. By the time I've finished this task I'm usually beat but feeling satisfied, because I'll have kept current with my work.

My third cycle occurs when I finally get home. Even though I've kept current while traveling, I still have plenty of work to do. Since neither *Aperture* nor *iWeb* is available on the iPad, I have to

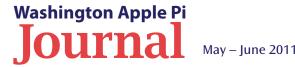

#### **Feature Article**

process my pictures and publish my blog once I get back to my Mac. While I used to carry my Mac when I traveled, I've chosen not to any more because I found that carrying it was weighing me down. The MacBook Air could be a solution to this but I haven't bought one ... yet.

With hundreds of pictures from every trip, I'd be lost if I didn't use a tool like *Aperture* to organize my images. When I import them, I tag them with key words, I rate them, I perform lots of edits, and I back them up. It's all quite efficient and the results make it possible for me to easily find pictures I want, which is critical to sharing them. It's also at this stage that I prepare pictures for my blog.

For the most important and comprehensive documenting of my travels, I use *iWeb*. This is Apple's blog-publishing platform that brings together the entire *iLife* suite and allows me to build my site: <u>www.goodpursuits.com</u>. My pictures are ready from *Aperture* and my text is ready from *Chronicle*, so I just need to assemble the final version of my travels using *iWeb*. This is my most comprehensive effort and my permanent record. It's a lot of work but when I'm done I can close the chapter on my trip.

#### **The Big Results**

Now that I've described the processes I go through, I'll show you how I achieve my sharing goals with little extra effort. The big results come through automation within key apps.

Gowalla is my note-taking tool but it also can be used to push my information to a few sharing services. I choose to use three of the services (see Figure 1). **Twitter** is where people can follow me as I visit places. **Foursquare** is a check-in game where a community of travelers competes for badges and keeps tabs on one another. **Tumblr** is a blogging service where I post pictures in real time so I can point people to them. While **Facebook** is another service available in Gowalla, I choose not to use it, as it feels like oversharing. Though I've not mentioned it previously, every Gowalla post is also published on **Gowalla.com** for my later reference.

Showing pictures to people face-to-face is another important dimension of sharing. After importing to the iPad *Photos* app I'm able to share small, medium, or large versions of my pictures. I can push images to MobileMe galleries from where postcard-sized versions of my pictures can be shown on my iPhone *Gallery* app. The *Picture Frame* app turns my iPad into a 10inch display for photo slideshows. Lastly, via Apple TV, I can send pictures from my iPad to a big-screen TV for sharing with an audience.

*Chronicle* also has capabilities that allow me to send my daily drafts to others. If I'm anxious to share the details of my day in words and pictures, *Chronicle* allows me to send the full blog entry via email. This is especially powerful when combined with the service **Posterous**, which will turn emails into blog entries. As backup of my work and as a place for my wife to preview/edit my drafts, it's a handy option to have.

Aperture has sharing capabilities also. The ones I use are shown in Figure 2. While I don't choose to share lots of details through <u>Facebook</u>, I do enjoy maintaining certain photo galleries and Aperture makes this painless. Since all my pictures are tagged with location information, I like to post galleries of pictures I'm particularly proud of on <u>Flickr</u> to share

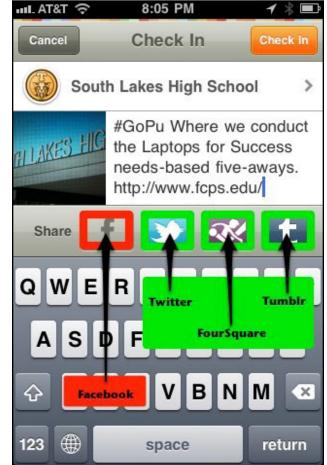

Figure 1: Ways to share with Gowalla.

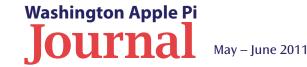

with fellow enthusiasts. The **MobileMe** button is another way to get images into galleries for showing pictures on my iPad, iPhone, AppleTV, etc. These are only three of *Aperture's* sharing services. There are many more.

So there you have it: the current version of how I share pictures and stories of my travels with others. It's important to note that I was able to arrive at this workflow only through "app snacking," the constant sampling of new apps. For me, app snacking is an ongoing activity, and so likely by the time this article goes to press I'll have moved on to new apps and new processes. My goal is to continuously improve my workflow.

Take from this what you can, but remember, this is not one-sizefits-all. Adjust my workflow to your needs. We live in an amazing time where technology can empower us to do more than ever before or it can enslave us. I choose to harness it and steer it to serve me.

No doubt you too have a digital lifestyle story to share. If so, then why not contact **president@wap.org** and suggest an article you'd like to write, a story you'd like to present, or a SIG theme you'd like to sponsor. We're all in this to learn...and to share.

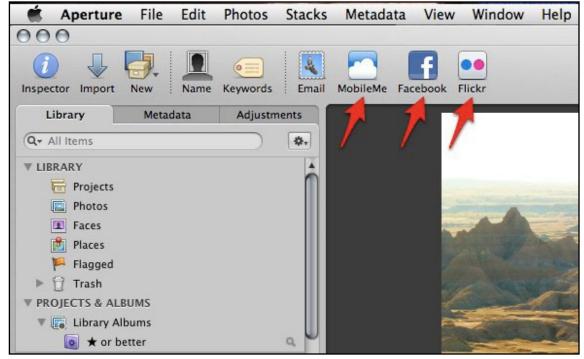

Figure 2: Ways to share with Aperture.

We live in an amazing time where technology can empower us to do more than ever before or it can enslave us.

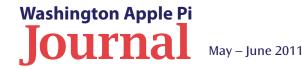

#### **Software Tutorial**

**Go Paperless!** 

# Mariner Software's Paperless for Mac OS X

By AI Lubarsky

he digital life articles in the March-April *Journal* included one by Neil McNamara on going paperless at home. It was especially relevant to me, since the workflow he described roughly equates to mine over the past several years. I'm a Portable Document Format (pdf) pack rat, too. Everything I find

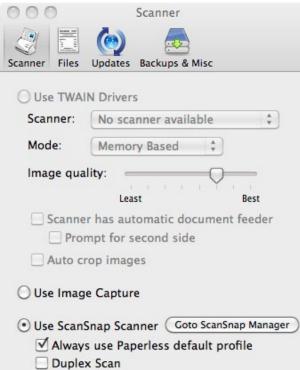

**Figure 1.** *Paperless* works with just about any scanner. Just select the one you want the application to use.

on the Internet that I think might be worth reading later or might be useful for some other purpose I print to a pdf rather than to paper. The same applies to all on-line bills, invoices, delivery schedules, receipts, RMAs, and so on. In addition, any mail I want to save I run through my scanner (originally a Fujitsu ScanSnap 500M, since replaced with the four-digit series). The scanner's best feature is its high quality automatic document feeder, that lets me create long pdfs, sometimes nine- or ten-page ones, from a single pass through the scanner.

Neil McNamara stores his pdf files and retrieves whatever he might need easily — and at no additional cost — using the Mac OS X *Finder*. Is this the best way? The folks at Mariner Software obviously don't think so, since they have set \$49.95 as the price for their *Paperless* application, which allows you to store and retrieve your digital files.When the kindly *Journal* Editor offered a copy of *Paperless* (Version 2.0.3 is current) to the lucky winner of his lottery in exchange for a review, I entered. So now I've tried *Paperless*, and perhaps this commentary on the application will convince you to do likewise — or not.

#### **Getting Started**

Setting up the application is simple. Download the roughly 20MB disk image, drag the application to the Applications folder, and start using it courtesy of Mariner's free 30-day, full-featured trial period. Mariner has partnered with Fujitsu and recommends the ScanSnap line of scanners, but the application will work with any Twain -compliant scanner, and also, according to the Mariner Web site, with just about any other scanner using Apple's Image Capture method. (See Figure 1). *ScanSnap Manager*, included with the Fujitsu models, allows for the selection of any application to receive scans; *Paperless* will appear on that list, along with items such as Adobe *Reader*, *Preview*, and whatever other applications are available on your Mac for accepting scanner outputs. Obviously, if *Paperless* is selected prior to performing a scan, a copy of the pdf will be placed into a *Paperless* library, which will also be opened for your attention and action. That's about it for the setup mechanics.

When opening *Paperless* for the first time, the application offers to copy all existing pdfs from the Documents folder into a Library, and offers to prepopulate its Categories. Yes or No? Yogi Berra knew what to do in these situations — "When you get to a fork in the road, take it" — so I followed his lead. Ten minutes later, *Paperless* had finished copying — not moving — 1185 pdf's to its default Library, and had also told me, through a series of error messages, that seven pdf's were defective in some way and couldn't be copied. (Of course, I still had several hundred other pdfs in file folders stored on the Desktop.) Some of the default Categories *Paperless* sets up are helpful; many may not be fully applicable to non-business users.

#### **Advantages and Disadvantages**

At this point, it is probably time to consider — or reconsider — the advantages of *Paperless* over *Finder*.

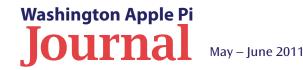

My current practice — without *Paperless* — is to place all scanned documents (as pdfs) into a single folder. *ScanSnap Manager* assigns a sequential 14-digit number to each batch of scans. When I have finished scanning, I replace the sequential number with a more descriptive title and use the Save As command to select a file location for the new file. Thus, I have two copies stored: one by scanned date with sequence number, and another at a location I have selected. Pretty simple, but not well structured, since my rules for where to place new items aren't well defined. Moreover, there is no simple way to extract data from within the documents.

Paperless, as far as I can determine, replaces this hitor-miss filing system with a much more structured one. Libraries and collections can be set up and defined, somewhat like it is done in *iPhoto* or *iTunes*. A predetermined list of categories and sub-categories is included, and additional ones may be user-defined. Smart collections are also possible. In addition, Paperless contains a text-reading feature that will attempt to read and classify the pdf's contents, and a calculator function to provide totals, balances, etc. and allow their graphic display. However, there is no user manual for this *Paperless* version. The Help menu is somewhat helpful, but the on-line video demonstrations and FAOs are less so. You'll need to have some basic concept of what you'd like *Paperless* to accomplish without benefit of many specific ideas from Mariner — about the equivalent of a new Mac user setting up the content for *iPhoto's* Libraries, Events and Albums, perhaps?

First, I set up a new Library and had *Paperless* copy 418 pdfs from the Payments folder on my Desktop. The 418 pdfs were 66.5 MB; the new Library consisted of an item of 119 MB. The pdf reader had tried to place the correct category and payment amount into the database labels for each item, but with limited success. (See Figure 2.) My rough estimate is that with practice, and using the thumbnail views of each document as provided by *Paperless*, I might be able to better identify and correct each item in about one minute. I would want to be especially careful with the numbers, since at least one payment was translated incorrectly by a factor of a thousand. (Full disclosure: after struggling with consumer-level OCR products for 35 or so years, I tend to be strongly biased against trusting them for any serious purposes.) Correcting the first few documents took almost two minutes each, mainly due to the small images in the *Paperless* viewer window.

The idea of spending 30 to 40 hours to straighten out my "filing system" for the 2000+ pdf files I already have, to conform to the structure that *Paperless* uses, is not of interest to me. This is both because of my personal taste for such tasks, and my assessment

| 000                      |                          | Paymen                     | its                |         | 0                                                                                                    |
|--------------------------|--------------------------|----------------------------|--------------------|---------|----------------------------------------------------------------------------------------------------|
| 🚔 🚔 🔒                    |                          |                            | 88 🔳 📖 💵           |         | (i) Q Search                                                                                                    |
| Scan Scan Multi New Item | Open Ouick Look          | Email                      | View               |         | Hide Details                                                                                                    |
| LIBRARY                  | Date v Type              | Title Category             | Sub Category Pages | Size    | Inbox (Done)                                                                                                    |
| 📥 Inhox                  | 4/27/11 Receipt          | Express                    | 4                  | 501.5   | Type: Receipt +                                                                                                    |
|                          | 4/22/11 Receipt          | Verizon                    | 1                  | 75.2    |                                                                                                    |
| RECENT                   | 4/18/11 Document         | Bok Choy Recipe            | Vegtables 1        | 54.7    | Merchant Express                                                                                                    |
| 🕸 Today                  | 4/15/11 Document         | aaa                        | 2                  | 351.7   | Date: 4/27/2011                                                                                                    |
| 🍄 This week              | 4/15/11 Receipt          | aaa                        | 1                  | 71.9    | U                                                                                                    |
| 🍄 This month             | 4/15/11 Receipt          | aaa                        | 4                  | 459.0   | Import Date: 4/15/11                                                                                                    |
| 🕸 Last week              | 4/15/11 Document         | aacstock                   |                    | 21.0    | Pages: 4 Size: 501.5 KB                                                                                                    |
| 拳 Last month             | 4/15/11 Receipt          | AE SC 3:11                 | 4                  | 448.6   | Category:                                                                                                    |
| TURES                    | 4/15/11 Receipt          | Alaska V                   | 4                  | 477.7   |                                                                                                    |
| ▼ TYPES<br>奋 Contact     | 4/15/11 Receipt          | Amazon                     | 2                  | 249.6   | Subcategory:                                                                                                    |
|                          | 4/15/11 Receipt          | Amazon                     | 2                  | 184.1   | Payment Method:                                                                                                    |
| Document                 | 4/15/11 Receipt          | Amazon                     | 2                  | 116.6   | Amount: \$328.58                                                                                                    |
| 🕸 Receipt                | 4/15/11 Receipt          | Apple Store                | 2                  | 332.8   |                                                                                                    |
| COLLECTIONS              | 4/15/11 Receipt          | Be Wise                    | 1                  | 249.6   | Tax/VAT:                                                                                                    |
|                          | 4/15/11 Receipt          | Be Wise                    | 1                  | 88.1    | Tags:                                                                                                    |
|                          | 4/15/11 Receipt          | Costco                     | 1                  | 151.0   |                                                                                                    |
|                          | 4/15/11 Receipt          | Costco                     | 1                  | 151.0   | Enter notes here                                                                                                    |
|                          | 4/15/11 Receipt          | Costco                     | 1                  | 176.9   |                                                                                                    |
|                          | 4/15/11 Receipt          | CRO Do                     | 1                  | 148.7   |                                                                                                    |
|                          | 4/15/11 Receipt          | CRO Do                     | 1                  | 149.0   | Item A Amt Category Note                                                                                                    |
|                          | 4/15/11 Receipt          | cu chang                   | ī                  | 175.4   |                                                                                                    |
|                          | 4/15/11 Receipt          | DMV acu                    | 1                  | 243.1   |                                                                                                    |
|                          | 4/15/11 Receipt          | Dominion                   | 4                  | 13.9    |                                                                                                    |
|                          | 4/15/11 Receipt          | EMS                        | 1                  | 63.8    | + -                                                                                                    |
|                          | 4/15/11 Document         |                            | 1                  | 152.8   |                                                                                                    |
|                          | A/15/11 Decoint          | EMC                        | 1                  | 542.7 V |                                                                                                    |
| + -                      |                          |                            |                    |         | Harder Could Read Could Could |
| + * =                    | 402 documents. \$148.203 | .36 (1 selected, \$328.58) |                    |         | Reading Descriptions Associate Briding & 1987                                                                                                    |

Figure 2. Here is a part of the (non-corrected) listing *Paperless* created when it imported my 418 receipts.

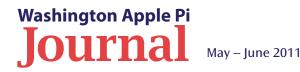

#### **Pi Quick Notes**

Mariner Software's Paperless for Mac OS X Continued from previous page

that I am unlikely to spend that amount of time over the next several years tracking down errant pdfs. Of course, your tolerance for the task and assessment of the time you are likely to spend searching your pdf collection may be different.

New scans are a different story. For them, using the Fujitsu (and possibly other brand) scanners, *Paperless* presents a reasonably attractive alternative to *Finder*. Once set up with customized categories, filing becomes a more structured experience and perhaps no more time consuming than using *Finder*. One problem remains for those of us who choose to scan only periodically and like to stack a fistful of bills (or stock dividend statements) in the automatic document feeder: there is still no simple way to handle multisheet scans of diverse paperwork. That feature alone could entice me to start again with *Paperless* and incrementally do something with my existing files.

#### Conclusion

For those who are now considering the use of a scanner-based filing system to get rid of paper files, and who do not have a large set of legacy pdfs to handle, *Paperless* should be given serious consideration—especially if your scanner purchase includes a free or deeply discounted copy.

Paperless for Mac OS X, by Mariner Software, is available for \$49.95 from Mariner at www.marinersoftware.com, and for slightly less from various retailers listed on the Mariner Web site. The latest version, Version 2.0.3, requires an Intel processor.

# Pi Membership Benefit #4

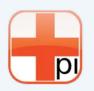

#### **Member Assistance**

The Pi has many programs in place to accomplish its mission of "Members Helping Members." There are formal events, mechanisms for putting members in touch with helpful volunteers, and opportunities to get questions answered in an informal setting. Take a gander at the list below and see if anything listed there can meet your need for computing assistance.

- **Clubhouse Saturday** On select Saturdays, Pi volunteers make themselves available at the Pi Clubhouse to answer questions, perform minor hardware repairs or upgrades, and provide tutorial help with Mac OS X or other Apple applications.
- **PiChat** This service uses *iChat* running on our Pi servers to allow members to contact Pi volunteers for help. A key advantage of using *iChat* is the ability to screen share so the member's problem or question can be addressed directly on their Mac at home. Volunteers can be reached at predetermined times like during Clubhouse Saturdays, at other prearranged times, or anytime the volunteer is displaying the PiChat icon in their *iChat* Buddy List.
- **Pi TCS Forum** The Pi has hosted a discussion forum for decades and there is a treasure trove of information available in it. With a recent upgrade in search capability, finding an answer to your question is much easier now. Many members monitor the TCS (TeleCommunication System) Forums and the answers are generally fast and to the point. The expertise of our members shines in this venue.
- **General Meeting Q&A** Every General Meeting starts with a half-hour period of questions and answers. This is typically led by Lawrence Charters, a renowned expert in all that is Mac.
- **Pi Hotline list** This is a list of Pi members who have graciously agreed to take questions over the phone. The service is accessible through the Pi **Connect page.**

The above list is not all-inclusive. You can, of course, get help via informal conversations with other Pi members at our various meetings and Pi events. Many members are members because they enjoy sharing their experience and expertise. Don't be a stranger; become involved, learn, and share!

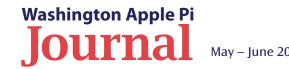

# **Preparing for Lion: Find Your PowerPC Applications**

#### ©2011 Matt Newburg

The article below is reprinted from an entry on the TidBITS Web site and used with permission of the author, Matt Newburg. The permanent URL for this article is: http://tidbits.com/article/12156.

he history of Mac development is not like a plant that grows and branches and produces leaves and flowers. It's more like a series of rubber bands that get stretched to the breaking point and eventually snap. The 68000 processor was dropped: then the whole 68K processor family was superseded by Macs using PowerPC processors. Snap! When Mac OS X came along, all applications had to be rewritten, except for the lucky ones that could operate correctly inside the Classic emulator. Snap! When Macs started relying on Intel processors, support for Classic was dropped. Snap!

Now it was PowerPC that was emulated, using Rosetta. In Snow Leopard, the first Intel-only version of Mac OS X, Rosetta wasn't installed by default; it would be downloaded and installed automatically the first time a PowerPC application launched, but the hand was already writing its ominous message on the wall. The rumor, which has become as loud as a roar, is that Mac OS X Lion will not support Rosetta. Snap!

No bad thing will happen to your Mac the day Lion goes final. Your current hardware won't refuse to boot. Your current system won't stop working. Your favorite applications will still be your favorite applications. But suppose, just for the sake of argument, that you become interested in upgrading to Lion. And suppose, for the sake of even further

argument, that Lion lacks Rosetta. What might the loss of Rosetta mean to you?

To find out, you need to know what PowerPC-only applications you currently depend on. The easiest

way to learn that is through System Profiler. This application resides in your /Application/Utilities folder, but there's a shortcut: choose About This Mac from the Apple menu, and when the dialog appears describing your system and hardware, click the More

| 000              |                                                                   | Mad       | : Pro                                                                     |                  |             |      |
|------------------|-------------------------------------------------------------------|-----------|---------------------------------------------------------------------------|------------------|-------------|------|
| Zeus             |                                                                   |           |                                                                           |                  | 5/6/11 8:3  | 9 AM |
| Contents         | Application Name                                                  | Kind      | Version                                                                   | Last Modified    | 64-Bit (Int | el)  |
| ▶ Hardware       | Acrobat Distiller                                                 | Universal | 9.4.2                                                                     | 6/12/08 5:03 AM  | No          | -    |
| ▶ Network        | Acrobat Distiller 7                                               | PowerPC   | 7.1.0                                                                     | 12/14/04 8:09 AM | No          |      |
| ▼ Software       | Acrobat Distiller 7                                               | PowerPC   | 7.1.0                                                                     | 12/14/04 8:09 AM | No          |      |
| Applications     | Acrobat Reader Installer                                          | Classic   | 6.5                                                                       | 4/5/01 5:02 AM   |             |      |
| Developer        | Acrobat Reader Installer                                          | Classic   | 6.5                                                                       | 4/5/01 5:02 AM   |             |      |
| Extensions       | Acrobat Uninstaller                                               | PowerPC   | Acrobat Uninstaller version 7.1.0                                         | 12/14/04 8:11 AM | No          |      |
| Fonts            | Acrobat Uninstaller                                               | PowerPC   | Acrobat Uninstaller version 7.1.0                                         | 12/14/04 8:11 AM | No          |      |
| Frameworks       | Acrobat Uninstaller                                               | Universal | Acrobat Uninstaller version 8.1.7                                         | 10/23/06 8:47 AM | No          |      |
| Logs             | Acrobat Uninstaller                                               | Universal | Acrobat Uninstaller version 8.1.7                                         | 10/23/06 8:47 AM | No          |      |
| Managed Client   | Acrobat Uninstaller                                               | Universal | Acrobat Uninstaller version 9.4.0                                         | 6/12/08 5:05 AM  | No          |      |
| Preference Panes | Acrobat Uninstaller                                               | Universal | Acrobat Uninstaller version 9.4.4                                         | 6/12/08 5:05 AM  | No          |      |
| Startup Items    | ACTION Menus <sup>™</sup> 1.0                                     | Classic   | 7.4                                                                       | 12/7/01 2:28 PM  |             |      |
| Sync Services    | ACTION Menus <sup>™</sup> 1.0                                     | Classic   | 7.4                                                                       | 12/7/01 2:28 PM  |             |      |
| Universal Access | Activity Monitor                                                  | Intel     | 10.6                                                                      | 7/31/09 3:18 AM  | Yes         |      |
|                  | Activity Monitor                                                  | Intel     | 10.7                                                                      | 2/17/11 9:55 PM  | Yes         |      |
|                  | AddPrinter                                                        | Intel     | 6.5                                                                       | 11/16/10 8:33 AM | No          |      |
|                  | AddPrinter                                                        | Intel     | 7.0                                                                       | 2/17/11 4:26 AM  | No          |      |
|                  | Kind: PowerPC<br>64-Bit (Intel): No<br>Get Info String: Acrobat D |           | 984–2008 Adobe Systems Incorpora<br>bat 7.0 Professional/Acrobat Distille |                  |             |      |

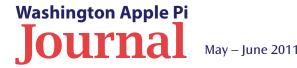

Info button to launch System Profiler. Even faster, Option-click the Apple menu and choose System Profiler directly.

System Profiler displays its information in three categories, listed in a pane down the right side of its window: Hardware, Network, and Software. For the fullest display of categories, choose View > Full Profile. Now, under Software (click the triangle to open it if necessary), select Applications.

Now go make yourself another espresso from your handy-dandy Pavoni Napolitana, because it could take a while for anything to appear in the window. System Profiler is going to walk through all mounted hard disks looking for applications, and if you're anything like me, it's a long walk (a big disk containing a lot of applications). When System Profiler finally finishes, your applications will be listed, along with several columns of information about them. The column you're most interested in right now is the Kind column (you can drag it to the left to move it next to the Application Name column, if that makes parsing the results easier). It will say one of four things:

#### [image link] [1]

Classic: These are 68K applications. What are you, some kind of sentimental wacko? These applications may have run under System 7 or as late as Mac OS 9, but under Mac OS X the only way they've ever run, if they've ever run, is in the Classic environment. If you're running Snow Leopard, or even Leopard on any Intel-based Mac, there is no Classic. So why do you still have them around? Actually, a few of these applications are occasionally still important to me, and I run them using SheepShaver, as I explained in "SheepShaver Brings Classic Mac OS to Snow Leopard [2]" (23 October 2009). So far be it from me to criticize.

Intel: These are Intel-native applications. They'll probably continue to work reasonably well on Lion, though of course there can be glitches caused by the introduction of a new system. They are probably actively developed, though, so with luck any such glitches will be ironed out by their developers.

Universal: These are "universal binaries" that contain both PowerPC code and Intel code, so if you're running Snow Leopard, which means you must be using an Intel-based Mac, they behave like Intel-native applications as far as you're concerned.

PowerPC: Aha! These are the droids we're looking for. They contain PowerPC code and no Intel code. So if, as is commonly expected, Lion doesn't support Rosetta, these applications will be pushing up daisies. They will be pining for the fjords. They will have gone to meet their maker. They are even now crying out, "Ave Caesar! Nos morituri te salutamus!" Which means, roughly (and bearing in mind that I have a PhD in Classics and you probably don't): "Stab me in the back! Stab me in the head! Farewell, Caesar! Dead dead dead!"

The list of applications presented by System Profiler may be very long and intractable. One way to make it more tractable is to sort the list: click the Kind header at the top of its column. Now your PowerPC applications are listed together in alphabetical order. If you'd like a more conveniently searchable record of this information, you can copy a subset of this list as a text file. With the list sorted by Kind, click the first PowerPC application to select it, then scroll down and Shift-click the last one to select all the PowerPC applications in between. Now click in the description pane at the bottom of the System Profiler window, press Command-A to select all the text, copy, switch to your favorite text editor, and paste.

If you're like me, you'll find that the way forward isn't quite so gloomy as you may have anticipated. I have lots and lots of PowerPC applications, but most of them I haven't used in years. Here's a quick survey of my situation:

I'll miss Alco Blom's URL Manager Pro, but in anticipation of Rosetta's loss I've already moved that data into Safari itself, which turns out to be quite a good bookmark manager in its own right. Similarly, I've moved my data out of Alco's Web Confidential, confiding the exported data to Panorama.

I've already explained how I've replaced Remember? with iCal; see "Freeware Coolness Crushes iCal Shortcoming [3]" (4 August 2010).

Solitaire Till Dawn is a big worry. It's a perennial favorite here at TidBITS and among our readers. You might like to look at developer Rick Holzgrafe's blog post [4] on its history and his plans; it presents an even longer list of snapped rubber bands (he calls them dead horses).

Those are the only serious problems on my machine. Most of the other PowerPC applications on my machine have names I don't even recognize. A few of them are games that I remember enjoying at one time, but I suppose I can live without; those sorts of games play better on the iPad anyway.

Continued on page 29

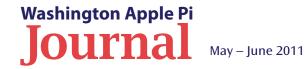

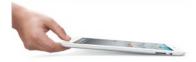

# The iPad 2 as a Supercomputer?

#### By Jay Castillo

#### Figure 1. The Cray 2

Supercomputer took up the best part of a room. Here, you can see the processing unit in the foreground, and the cooling unit in the background. According to a recent article in *The New York Times* (http://bits. blogs.nytimes.com/2011/05/09/the-ipad-in-your-hand-as-fastas-a-supercomputer-of-yore/), a research group at the Oak Ridge National Laboratory tested the iPad 2 and determined that it performed essentially as fast as the 1985 supercomputer, the Cray 2. They used a standard benchmark test for computers, the Linpack benchmark, which is a mathematical computation involving the performance of a dedicated computer system for solving a dense system of linear equations.

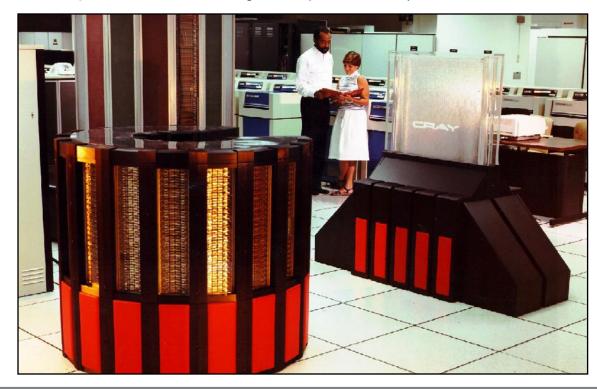

#### **Physical characteristics**

- Occupies 16 sq. ft. of floor space
- Stands 45 inches high; diameter is 53 inches
- Weighs 5500 pounds
- 14 columns arranged in a 300° arc
- · Liquid immersion cooling
- Uses 16-gate array logic chips
- Three-dimensional modules
- Up to 336 pluggable modules
- Up to 195 KW power consumption
- 400 Hz power from motor generators
- Chilled water heat exchange

**Figure 2.** Here is a detailed list of the physical characteristics of the Cray 2.

There is no strict definition of a supercomputer. Wikipedia defines it as "a computer that is at the frontline of current processing capacity, particularly speed of calculation." The Cray 2 was the fastest computer in the world from 1985 until 1990. It peaked at 1.9 Giga-Floating-Point-Operations-Per-Second (GLOPS) (Floatingpoint operations are mathematical calculations using scientific notation for the numbers). The iPad 2 achieved between 1.5 and 1.65 GFLOPS in the recent test.

#### How do the iPad 2 and the Cray 2 compare?

Figure 1 is a picture showing the Cray 2 Computer and Figure 2 is a list of its physical characteristics. Note that the Cray 2 weighs 5500 pounds and occupies 16 square feet of floor space. The Cray 2 had a Unix-based operating system, running at 260 Mhz, with about 2 GB of common RAM. The computer incorporated up to 336 pluggable processor modules, each of which contained

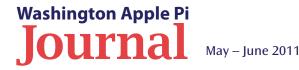

approximately 750 integrated circuit (IC) packages. The total number of ICs could be as much as 240,000 chips. Each module measured 1x4x8 inches (see Figure 3), weighed about 2 pounds, and consumed 300 to 500 watts of power. In fact, the Cray engineers developed a special inert fluorocarbon fluid to cool the processor stacks.

The Cray 2 was intended to solve problems in many areas of science, engineering, and mathematical modeling. Applications included such diverse tasks as weather forecasting and economic modeling. You can see a more exhaustive list of the available applications of the time in Figure 4.

The iPad 2, by contrast, has external dimensions of 0.34x7.31x9.5 inches, and weighs 1.33 pounds. It achieves its operating prowess using a single, dual core A5 system chip, operating at 1 Ghz. The power consumption is about 10 watts. The memory capacity of the iPad 2 is 16, 32, or 64 GB.

The uses of the iPad 2 are, in a real sense, limited only by the imagination of the user. General-purpose uses include Web browsing, using email or social networks, watching videos, playing games, or business and enterprise applications.

#### It's About the State of the Art

While the raw speed measure of the iPad 2 processor is impressive when compared to the Cray 2, the more salient point is the vast advance in computer technology over 25 years. This technology enabled such performance in a portable device that is orders of magnitude smaller than the Cray 2 in size, weight, and power consumption. The complete iPad 2 is smaller in size and weight than one of the Cray 2's 336 processor modules. The

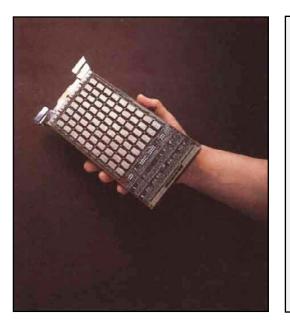

#### Applications

- Fluid dynamics
- Circuit simulation and design
- Structural analysis
- Energy research
- Weather forecasting
- · Atmospheric and oceanic research
- Quantum chemistry
- Artificial intelligence
- Genetic engineering
- Signal image processing
- Molecular dynamics
- · Petroleum exploration and extraction
- Process design
- Economic modeling

Cray 2 required a dedicated computer center and an attendantFigure 3staff to operate and maintain it. The iPad 2 is truly portable and,<br/>with its wi-fi and 3G connectivity, able to draw on vast resources<br/>of information. Certainly, the iPad 2 is not to be confused with<br/>a supercomputer in applications and throughput. But it could<br/>be considered to occupy as important a space in its part of the<br/>modern computer environment as the Cray 2 did in 1985.Figure 3Cray 2's µ<br/>about the<br/>- but the<br/>336 of the

When the iPad 3 comes out, we'll have to see how it stacks up to today's fastest computer in the world – the Chinese Tianhe-1A ("Milky Way"). It operates at a speed of 2.1 petaFLOPS, which is a million times faster than a GFLOP. Is Apple ready for the challenge? Figure 3 (left). Each of the Cray 2's processing modules is about the same size as the iPad — but there could be as many as 336 of them.

**Figure 4 (right).** This list of available applications for the Cray 2 gives you an idea of that computer's capabilities.

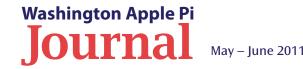

# How Tasty is Delicious Library 2?

by Jay Castillo

or several years I have considered creating an inventory of my modest book collection. I reviewed various applications, but they were essentially spreadsheets, requiring copious data input. This was quite enough to discourage me, for I am not a database person. However, at the WAP March General Meeting, Dr. Larry Kerschberg gave a presentation entitled

**Figure 1:** *Delicious Library 2* basic user interface.

| _    |           |            |                 |               |            | _      | _       | 1          | 0     | 8 🐳 | • | Rx:<br>Tx: | 60B/s<br>42B/s | Ð 🗄 | 1 |
|------|-----------|------------|-----------------|---------------|------------|--------|---------|------------|-------|-----|---|------------|----------------|-----|---|
|      |           |            | De              | licious Libra | ary        |        |         |            |       |     |   |            |                |     |   |
|      | Book      |            | bum Software    | Videogame     | Sector Toy | Gadget | Tool    | Apparel    |       |     |   |            | l li           |     |   |
| an B | Enter par | t of the b | ook's title, cr | eator, ISBN,  | or othe    |        |         | -1-        |       |     |   | WW         |                |     |   |
|      |           |            |                 |               |            |        | Find Bo | United Sta | tes ‡ |     |   | NU         |                |     |   |
|      |           |            |                 |               |            |        |         |            |       |     |   |            |                |     |   |
| 25   |           |            |                 |               |            |        |         |            |       |     |   |            |                |     |   |
|      |           |            |                 |               |            |        |         |            |       |     |   |            |                |     |   |
| NI   |           |            |                 |               |            |        |         |            |       |     |   | WW         |                |     |   |
|      |           |            |                 |               |            |        |         |            |       |     |   |            |                |     |   |
|      |           |            |                 |               |            |        |         |            |       |     |   |            |                |     |   |
|      |           |            |                 |               |            |        |         |            |       |     |   |            |                |     |   |
|      | _         |            | <b>a</b> 1      |               |            | _      |         |            | -     |     |   |            |                |     |   |
|      |           | Add Blank  | воок            |               | Cancel     |        |         | Add        |       |     |   | LIV()      |                |     |   |
|      |           |            |                 |               |            |        |         |            |       |     |   |            |                |     |   |
|      |           |            | 國務制             |               | W          |        |         |            |       |     |   | NY.        |                |     |   |

"Your Digital Life, Part I." Among other things, he demonstrated how to catalog books, music CDs and *iTunes* music, using the application *Delicious Library 2*. This software has one feature that immediately sold me on it: it uses a Mac's built-in iSight camera to scan in the book's ISBN and import all of the book's data. I immediately bought a copy, and here's what I learned.

#### Overview

The developer, Delicious Monster, says on its Web site (http://www.delicious-monster.com/) that the purpose of the application is to "[c]atalog your books, movies, music, software, toys, tools, electronics, & video games." Essentially, if these objects have ISBN or UPC codes expressed as barcodes, they can be scanned into the library. The computer must be connected to the Internet in order for the application to fetch the object's information. There is also manual input, but more about that later.

The user interface for *Delicious Library 2* is the familiar bookshelf used in Apple's *iBook* (Figure 1). You can click on the camera symbol or the plus symbol on the bottom left corner of the window, or click File>New Item on the Menu Bar, to start input functions. At the top of the open window on the bookshelf, select Book, Movie, Album, Software, Video Game, Toy, Gadget, Tool, or Apparel. When an object is selected, its category is displayed in the Library section at the top of the Shelves pane on the left of the bookcase. Present the object's bar code to the camera window, placing it within the green reticle marks. The position may have to be adjusted a bit. There is an audible signal if the scan is successful, as well as a Preferences option to have the title spoken. If the scan is unsuccessful, an error message appears, and the manual input option is offered. You can display objects as images on the shelves or as a list. At the top of the bookcase,

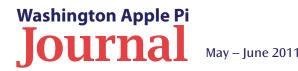

a flip button displays the categories possible for arranging the books — for instance, "creator" (Figure 2).

The application allows the creation of a list of friends from a contact List. The friends will appear at the bottom of the Shelves pane. With this, the user can keep track of who has borrowed stuff. You can even create a due date in your calendar.

**Figure 2:** Book library with options for sorting.

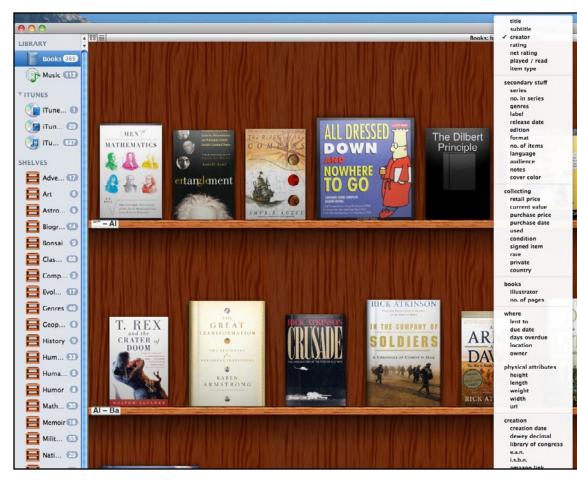

#### Creating my book library

All books entered into *Delicious Library 2* are consolidated under the Books library, but I wanted to classify my books by general subject matter. I could have put in all my books and then created a shelf for each book category, clicking and dragging the book cover to the appropriate shelf (see Figure 2). I chose instead to create the category bookshelves as I scanned in my books. They would appear in the library grouping anyway, so I thought it was more efficient.

As I scanned in my books, I discovered some things that the developers didn't tell me. If the books come from a retail store, like Borders, the barcode sticker on the back cover is usually the store's inventory control code, not the ISBN. I had to peel off this sticker to reveal the ISBN beneath it. After figuring this out, I made progress fairly smoothly. When a book wouldn't scan, particularly for books published before the late 1990's, I typed the ISBN in the text window (Figure 1) and clicked "Find Book." This usually worked. (Note that it isn't necessary to type in the dashes of the ISBN). For older books without ISBNs, I had to enter the creator, title, or keyword. I discovered that it was much better to enter the author's name than the title. The search function is not very discriminating and produces as many as 60 results. At least with the author option, I achieved a hit every time.

I did encounter an interesting peculiarity. I have a number of science fiction, mystery, and spy paperbacks published between the 1960's and 1990's. When I scanned the back cover ISBN (if it had one), I would receive information on a totally different book, or even a different object, such as a music CD. However, I discovered that most of these books also had an ISBN on the inside of the front cover. If I scanned this one, I got the correct results!

Finally, if I got no results for a book, the last resort was to click on "Add Blank Book" in the manual input window (Figure 1). The Details sidebar pops up, and I could put in as much information as I cared to there (Figure 3). I note though that I entered over

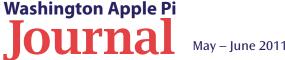

#### **Software Tutorial**

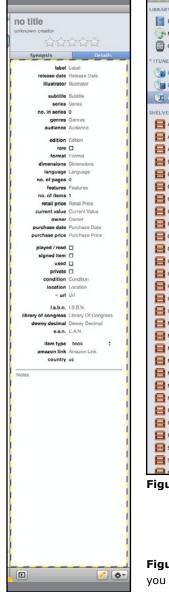

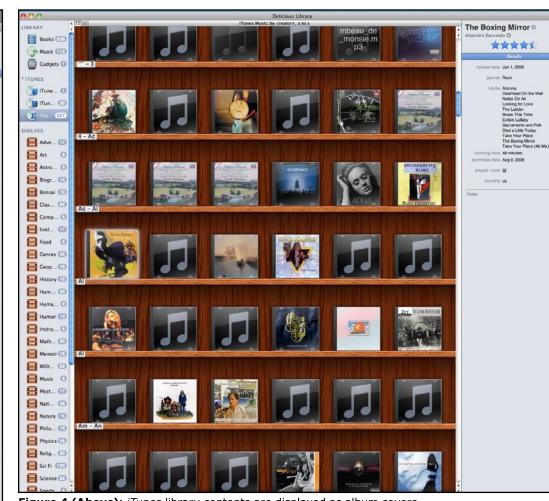

Figure 4 (Above): iTunes library contents are displayed as album covers.

**Figure 3 (Left):** If the application cannot retrieve information for your book, you can enter it manually.

600 books into my library, and needed to create only a few blank books. You can also search for the cover art, but I was unsuccessful in importing those into *Delicious Library 2*.

Since my library is spread over two floors of my house, and I was scanning the books on my iMac in my office, I did quite a bit of stair climbing. Delicious Monster offers a Bluetooth IR scanner for \$150. It operates over a 50-foot range from the computer, and the audio preference reports whether or not it's working. If the scanner is out of range, it stores up to 4000 items that can be wirelessly transferred to the computer later.

#### Using Delicious Library 2 for Music

Scanning CDs into my library turned out to be easy. Each CD jewel box had a UPC bar code, and the process was the same as for books, except that you need to select the country in which the CD was produced from the list on the input screen before clicking "Find Album." Figure 5 shows the list of countries in the input screen.

The CDs entered into *Delicious Library 2* are displayed in the "Music" heading under the library section of the Shelves pane. They are also displayed in the main library category, mixed in with the books. I chose to create only two CD shelves, "Classical" and "Genre."

*Delicious Library 2* also has an option in Preferences entitled "Subscribe to My *iTunes* Library." If you select this, an *iTunes* section appears in the Shelves pane and *Delicious* 

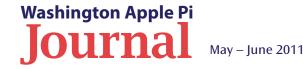

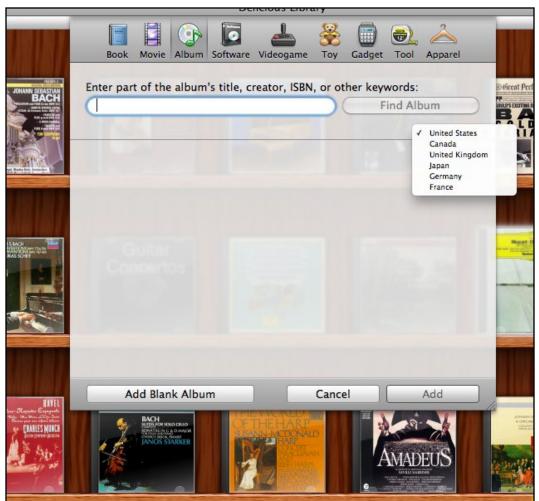

Figure 5: When searching for music information, select the country of origin for the album.

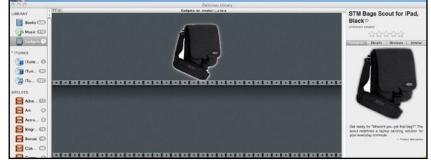

Figure 6: Gadgets are displayed on industrial steel shelving.

*Library 2* will import *iTunes* albums. (See Figure 4.) Make sure to update album cover art in *iTunes* before doing this. There were still blank album covers in my collection even after I imported. Double-clicking on the album cover causes a "play" button to display. Clicking on it opens *iTunes*, and the first (or only) song from that album will play.

*Delicious Library 2* will also import any audio books or movies from *iTunes*. These categories will also show up under *iTunes* in the Shelves pane.

#### **Pushing The Envelope**

After completing (most of) my book cataloging, I was curious to see how the application handled other types of objects. I had just received my new iPad 2, and had ordered a carrying bag. When it arrived, I decided to see if it could be cataloged in *Delicious Library 2*. I cut off the tag with the UPC and scanned it under the "Gadget" category. And, *mirabile dictu*, there it was! In Figure 6 the bag image is displayed on industrial steel shelving, very appropriate for gadgets.

In a fit of delirium, I decided to scan a jar of peanut butter, wondering if I could inventory my pantry. It didn't work.

A quirky thing occurred when I enabled animations in Preferences. When I deleted a book from a shelf, it burst into flame. Spare me from book burnings! When a CD or other object is deleted, it shatters into fragments.

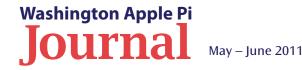

#### **Exporting and Sharing**

Having created a catalog of valued objects, *Delicious Library 2* enables the user to export or share these collections. First, create a list view of the desired collection. The choices to create are an XML file, a bibliography in standard format, a specialized file for the *Bookends* application, a rich text Delimited Text, and an *Excel* spreadsheet. Then open the export function window by clicking File>Export>Export to Another Application. I tested the *Excel* export, and it worked properly.

To share a collection, go to File>Publishing Setup. One can publish to a MobileMe account, an FTP site, or a folder on a computer, with the choice of publishing all or some of the collection, with one of two formats, paper stencil or shelves. I published my book collection to my MobileMe site. I then selected File>Visit Published Site, and got to the Web page shown in Figure 7. I like the result.

#### Conclusions

Overall, I recommend this application. *Delicious Library 2* allowed me to do what I needed to do. The user interface is attractive and intuitive enough so that I could eventually figure out how things work. On the other hand, the Help function and developer website were not very useful. If one has large collections, it's a lot of work to get started (but easy to keep up after that). I don't like that the shelves are intermixed regardless of category of object. I would prefer that bookshelves be displayed under the Book library category, and similarly for each other category.

*Delicious Library 2* is a product of Delicious Monster (<u>http://www.delicious-monster.com/</u>).

It is available from the developer for \$35, or from the Apple App Store.

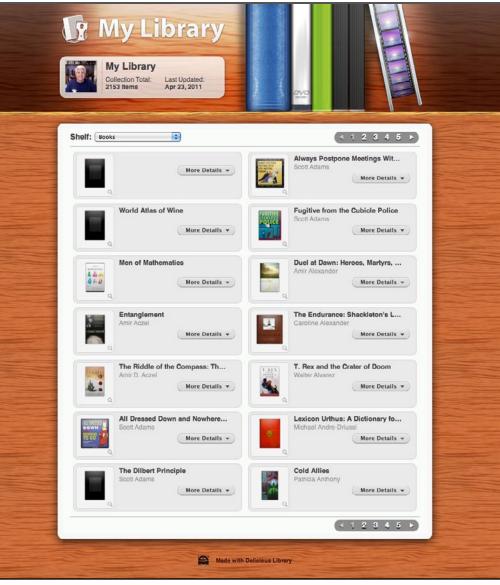

Figure 7: My Book library, published as a paper stencil to MobileMe for sharing.

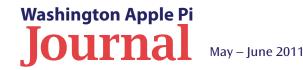

Do you have some favorite time-saving steps or favorite computing steps? Share them with the Journal editors via feedback@wap.org and we will publish them for others to use.

**Figure 1 (top).** In *iTunes* selecting the green maximize button does the opposite. The button minimizes *iTunes* to a mini-player view. Holding the Option key when clicking the green button will expand *iTunes* to full screen.

**Figure 2.** Here are the dropdown options available when right clicking on an *Address Book* group. Select the 'Edit Distribution List' and a new window will open showing all the email addresses for everyone in the group.

# More about appearance settings, editing Address Book groups, batch tagging faces in *iPhoto*, and more...

ack for more lesser-known hints? Hopefully, the four tips offered below will find their way into your computing bag of tricks. Read on.

#### I. Enlarging the *iTunes* window

Remember in the last *Journal* the tip about using the three colored window adjustment buttons, and how the green button

|                          | ć                    |  |  |  |  |  |
|--------------------------|----------------------|--|--|--|--|--|
| 000                      | Address Book         |  |  |  |  |  |
|                          |                      |  |  |  |  |  |
| Group                    | Name                 |  |  |  |  |  |
| All Contacts             | 🖃 Bernstein Jonathan |  |  |  |  |  |
| Cast Import              | 📕 Castillo Jay       |  |  |  |  |  |
| 🖫 Blog Page              | 🔊 Ferguson Neil      |  |  |  |  |  |
| Business/Travel          | 📕 Hrabak Dale        |  |  |  |  |  |
| Clients                  | 📕 Huttinger Bo       |  |  |  |  |  |
| Export Group vCard       | ızman                |  |  |  |  |  |
| Send Email to "Clubhouse | Sat Group" g Larry   |  |  |  |  |  |
| Edit Distribution List   | rent                 |  |  |  |  |  |
| E Family                 | Manion Frank         |  |  |  |  |  |
| FAX Numbers              | Michael Blower       |  |  |  |  |  |
| 🐨 Friends                |                      |  |  |  |  |  |
| Genealogy SIG            |                      |  |  |  |  |  |
| iChat                    |                      |  |  |  |  |  |
| Investments/Financial    |                      |  |  |  |  |  |
| iPod Contacts            |                      |  |  |  |  |  |

was useful in expanding an application window to full screen? Well, one of our readers pointed out that this doesn't work in *iTunes*; rather, that button turns the existing window into a miniplayer view. Go figure.

You can get *iTunes* to fill the whole screen by brute force, by positioning the *iTunes* window at the extreme top left corner of the screen and then dragging the bottom right corner to the opposite corner. This is crude, but it works. A better way is to go to the *iTunes* menu and select Window/Zoom, or (as indicated in that menu selection) use the keystrokes of Control - Command - Z ( $^{BZ}$ ). Even simpler still: just hold the Option key ( $^{S}$ ) as you click the green maximize button. Voila, *iTunes* at full screen! (See Figure 1.)

#### 2. Editing Address Book groups

Using groups in *Address Book* is a good thing. This feature allows you to gather a number of contacts into a group that in turn can be used as a single email "addressee" in Apple *Mail*. Only the group name will be displayed in the address block, unless you change the default setting in *Mail* preferences. Keeping the group members' email addresses hidden protects the members' privacy and protects them against ending up in some spam list. But that group name as an address can also present a problem for you.

What happens when a member of a group has more than one email account? Which address will the email go to and is it the best one for that person? There is a way to check which email address will be used and to adjust the selection. It all starts and ends in *Address Book*.

Pick an *Address Book* group that you need to check and right or Control click on it. As shown in Figure 2, the contextual or

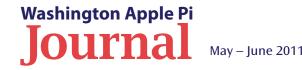

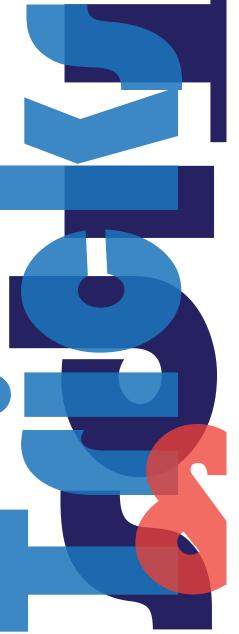

dropdown menu contains an option to 'Edit Distribution List.' This will open a new window with the entire list of contacts and every one of their email addresses. The one that is in dark print is the one the email will go to. The other addresses are shown but are grayed out. If you want a different email address than the one that *Address Book* selected, just click on it, and it will become the email address of choice. (See Figure 3.)

#### 3. Batch tagging photos using Faces

*iPhoto '09* introduced the Faces feature and the latest version of the program, *iPhoto* '11, retains it. Using Faces can be a tedious process though. Once Faces identifies the correct person, you have to accept or reject every image it identifies, and because Faces does such a great job of face recognition, there are usually pages and pages of photos to 'Confirm.' Instead of confirming each one by clicking the photo, click in an empty space near the corner of the Confirm Faces page and drag through all the photos that need to be reviewed. Every photo now sports the name of the person you are identifying, including any incorrect ones. Because Faces is so accurate, it is easier and quicker to reject the ones that are wrong than it is to confirm the ones that are correct. When you are done, click the Done button and you are off to the next person.

#### 4. Mobile Safari: A faster way to open a new Web page

If you are using an iPad, iPhone, or iPod touch, you know the process of loading a URL in a new *Safari* page can be slow and cumbersome. First you launch *Safari* and wait for the app to open. Then the last Web page you loaded comes up. Next you need to tap the *Pages* button and press the New Page button. When the new page comes up you can finally enter the URL. Whew.

To simplify this process, just add a new icon that goes directly to a blank page. Here's how to do it. Open a new Web page In *Safari*, and type "about:blank" in the address block. Click on the Utilities button, select the Add to Home Screen option, and give the page a title like "Blank Page." Next time you want to go to a new URL,

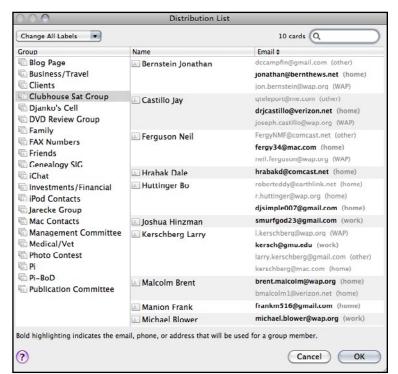

**Figure 3.** The Distribution List window allows you to see all the email addresses of everyone in an *Address Book* group. Clicking on a grayed-out email address will make that the address of choice.

you need only tap on the blank page icon and it will launch Safari (if it isn't running) and bring up a blank page. [Note: Don't use more than 12 characters to name this page; if you do it the name will be truncated.]

Here's another related tip. In *Mobile Safari*, to change a URL in the address field, there's no need to first tap the 'X' at the right of the address field to clear the existing URL. Instead, just begin typing when the keyboard appears and *Safari* will automatically overwrite the existing address. (See Figure 4, next page.)

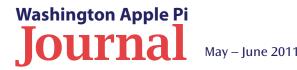

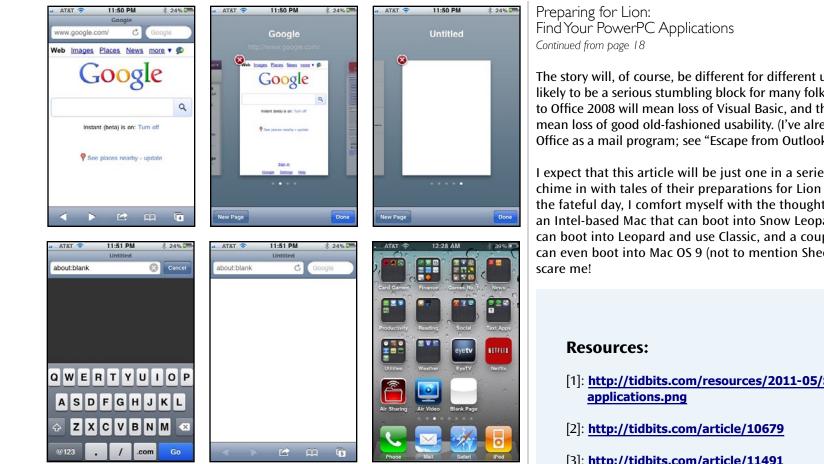

Figure 4. These are multiple screen shots from an iPhone that illustrate the more important steps in creating a shortcut that will launch a blank page in Safari. The screen shots show in sequence: (a) the Google opening page; (b) the screen after selecting the Pages button; (c) the results of tapping the New Page button; (d) the text 'about:blank' entered in the address field; (e) a blank Web page; and (f) your new 'Blank Page' icon.

The story will, of course, be different for different users. Microsoft Office 2004 is likely to be a serious stumbling block for many folks, who will reason that to move to Office 2008 will mean loss of Visual Basic, and that to move to Office 2011 will mean loss of good old-fashioned usability. (I've already told how I migrated out of Office as a mail program; see "Escape from Outlook 2011! [5]," 26 October 2010.)

I expect that this article will be just one in a series, as various TidBITS editors chime in with tales of their preparations for Lion compatibility. As we wait for the fateful day, I comfort myself with the thought that, if I really need it, I have an Intel-based Mac that can boot into Snow Leopard, a PowerPC-based Mac that can boot into Leopard and use Classic, and a couple of really old machines that can even boot into Mac OS 9 (not to mention SheepShaver). Lion's roar can't

- [1]: http://tidbits.com/resources/2011-05/System-Profiler-
- [3]: http://tidbits.com/article/11491
- [4]: http://rixjoint.blogspot.com/2011/04/unplanned-obsolescence. html
- [5]: http://tidbits.com/article/11696

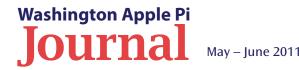

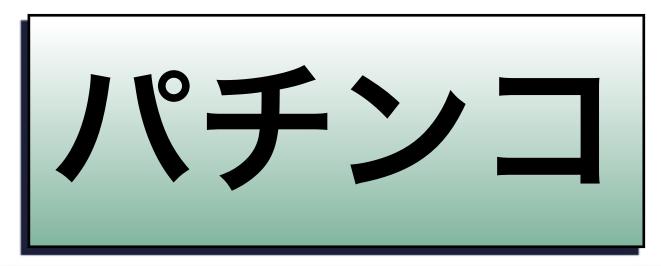

PACHINKO IS A JAPANESE GAMING DEVICE USED FOR AMUSEMENT AND GAMBLING. A PACHINKO MACHINE RESEMBLES A VERTICAL PINBALL MACHINE, BUT WITH NO FLIPPERS AND A LARGE NUMBER OF RELATIVELY SMALL BALLS.

# YOU ARE ASKING YOURSELF, WHAT HAS THIS GOT TO DO WITH ANYTHING? WELL, TURN THE PAGE!

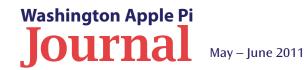

**Pi Comic** 

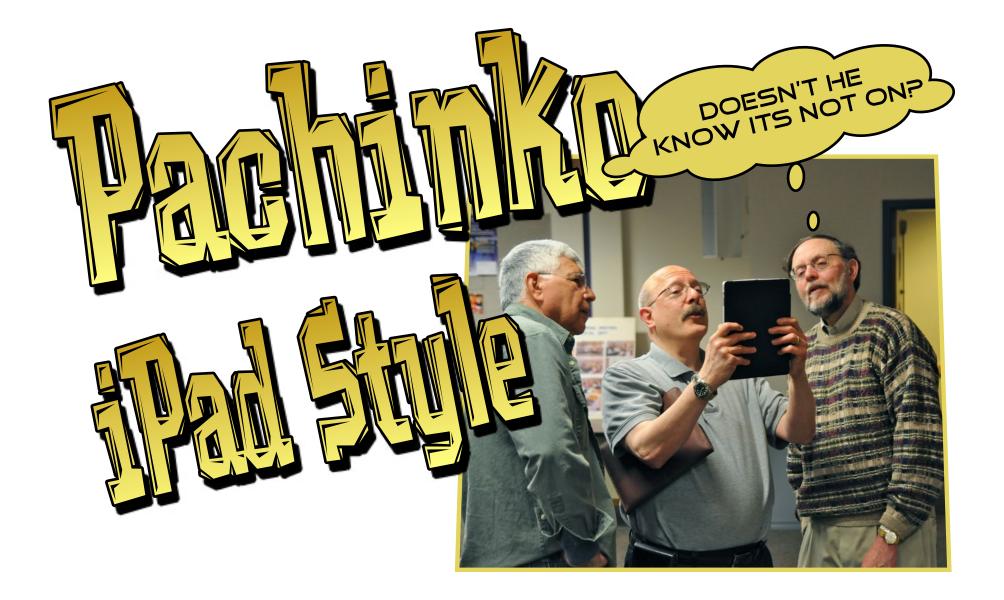

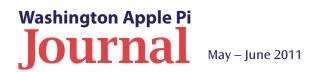

# Washington Apple Pi Meetings

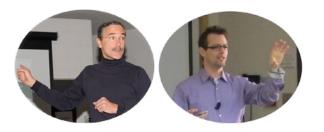

## Your Digital Life — Part Three

#### June 4, 9:30 a.m. at George Mason University

Note: This is the May General Meeting. It had to be delayed one week, into June, due to a scheduling conflict with the University.

This General Meeting continues the theme *Your Digital Life*, with part three of the series. The Pi's management believes that there is much more to this topic, and besides presentations at General Meetings, there will be other references to this theme in the *Journal* and elsewhere.

The meeting will feature two presenters: Travis Good and Bo Huttinger. They will discuss the Apple TV (2<sup>nd</sup> generation) and remote access to your Mac via *iChat*, Google Desktop's remote access utility, and *LogMeIn*. There will also be the regular fare of Questions and Answers and Back to Basics. After a lunch from Subway, the Mobile Lifestyle Special Interest Group will convene for their monthly meeting.

The meeting will be held on the GMU campus in the Enterprise building, Room 178. The Pi Web site has the schedule of events and a map of the campus showing parking and the meeting location.

#### http://www.wap.org/events/may2011/

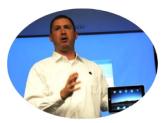

### **Apple Rep Aaron Davis Presenting**

#### June 25, 9:30 a.m. at George Mason University

Aaron Davis of Apple will be the featured speaker for this meeting and, if the timing is right, we should get a first look at the newest operating system for the Mac — Mac OS X 10.7 Lion. Aaron brings a wealth of experience and knowledge about all things Apple. He will be able to give us some updates on Apple's latest hardware products and software releases even if Lion hasn't been released.

The meeting will begin with a Question and Answer session, followed by a Back to Basics tutorial and a short session of club business. We will have our usual coffee break, and then the main presentation. A sandwich lunch will be served for those who are sticking around for the Mobile Lifestyle SIG, which begins immediately after the break.

The June meeting will be held at our usual location, the Enterprise building, Room 178 on the George Mason University campus in Fairfax VA. The Pi Web site has the full agenda and a map showing how to get there. Check back closer to the meeting date for any updates or changes.

#### http://www.wap.org/events/june2011/

#### As always, check the **<u>Pi Web site</u>** for additional, updated details on these meetings.

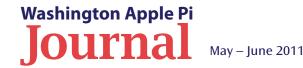

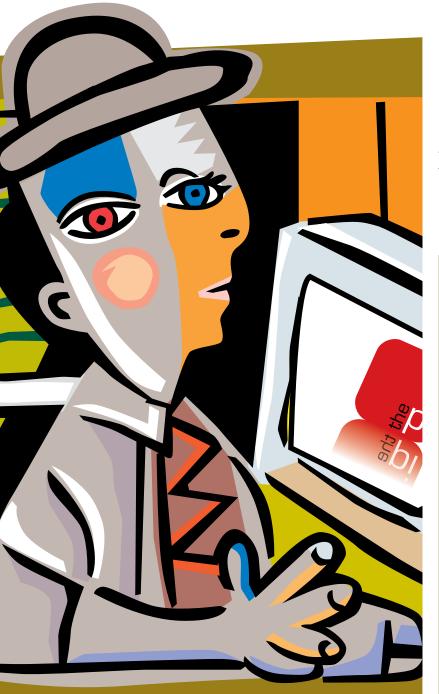

# **Members Helping Members**

Dedicated volunteers are the lifeblood of the Pi. Whether it is installing a hard drive at a Clubhouse Saturday event, answering questions at a General Meeting, or placing advice on the TCS Forums, there are many ways to pitch in and help, depending on your interests and talents. Please consider making a commitment to ensure that the Pi remains a strong and viable club providing meaningful help to its members. All volunteer efforts are appreciated. Check out these areas where assistance is needed.

#### **Featured Position – General Meeting Webcast Director**

The Pi currently captures its General Meetings on videotape for future viewing by members who cannot attend the meetings. We are able to concurrently produce live Webcasts using the same camera, so members can see the meeting in real time over the Internet. This activity needs a dedicated person to oversee the technical and production aspects of the Webcast.

The Webcast Director needs to make sure that the equipment is properly set up and functioning to put the video on the Pi's *Ustream* Web page. This means monitoring the audio and video streaming production from start to finish to ensure that the online viewers are receiving satisfactory audio and good clear video of the proceedings. The Webcast Director will not be responsible for any other part of the General Meeting program; their focus will be exclusively on the Webcast production.

Any previous experience in TV or video production would be advantageous, but is not required. A basic understanding of video and audio equipment and how to connect them would be helpful, but the contracted cameraman has primary responsibility for equipment hookup. The Webcast Director needs to monitor the meeting presenters to ensure that they do not stray from predetermined stage positions, so they remain adequately illuminated during their presentation. The Webcast Director also needs to be available in case there is a technical or other problem that requires the presentation to be suspended until the videotaping can continue. A case in point: the Webcast Director will stop the action when the cameraman indicates that the tape needs to be changed.

If you are interested in helping out, with an eye to taking over this important position, contact Bob Jarecke at **robert.jarecke @wap.org**.

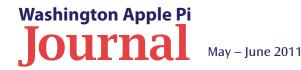

#### Journal Managing Editor

The *Journal* is a time-honored publication of the Washington Apple Pi and it is in need of someone to take over as Managing Editor. This person will also be a member of the Pi's Publications Committee, which has oversight responsibility for all printed material and electronic messages that emanate from the Pi. The job is challenging, but very rewarding.

If you enjoy writing and want to help the Pi progress, this is the job for you. Apply within!

Contact the current *Journal* editor, Jay Castillo, at <u>editor@wap.org</u> with any questions or to express your interest.

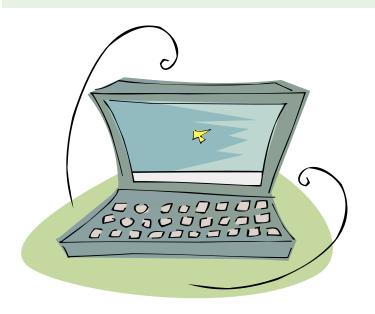

#### **General Meeting Manager**

Our General Meeting programs need someone dedicated to the planning and managing of these important club events. The job includes coordinating meeting activities, making any necessary arrangements, and managing behind-the-scenes tasks. While it sounds like a job for Superman, that really is not the case. If you have juggled household duties or have been an office administrator, you have the skills. While another Pi manager emcees the meeting, you will be making him or her look good!

Because this activity needs to be approved by the Pi's Management Committee, the volunteer will serve as an adjunct member of that committee. This volunteer opportunity is guaranteed to keep you busy, and when the meeting is completed and meeting equipment packed up, lunch is on the Pi. Send your inquires to **robert.jarecke@wap.org**, or contact **office@wap.org** to express interest and we'll go from there.

#### iChat Help Volunteer

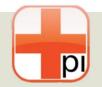

Apple's *iChat* application offers a way for Pi members to help other members from the comfort of their own home. Interested? Read on.

*iChat* is an ideal means for direct communication using text, voice, video, or, in the last two versions of Mac OS X, screen sharing. With the Pi having commercial grade servers and server software, we now have the means to host our own *iChat* network. We are currently in testing, and early results are positive.

So what will Pi *iChat* Help volunteers do? Essentially, the task is like any other scenario in which you help members who have questions or problems, but instead of a face-to-face meeting, you have a virtual meeting using *iChat* software. What's that? You don't use *iChat* or haven't even launched it yet? No problem, we will train you. We will also be providing guidance on how to deal with common issues, and on problem-solving techniques, and will supply a list of associate helpers who can help with particular issues. All you need to bring to the equation is your people skills and a genuine desire to help.

If you have even the slightest interest or any questions, contact the Management Committee Chair, Bob Jarecke, at **robert.jarecke @wap.org**.

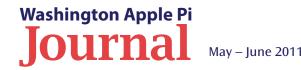

# One more thing ...

#### The PhotoGraphix and Afternoon Learners SIGs on Hiatus

B oth the PhotoGraphix and Afternoon Learners Special Interest Groups are not going to meet during the summer. No, they haven't run out of topics, but it is characteristic that most of the attendees have less time available to attend these events; therefore, the SIG leaders have decided on a hiatus for the three summer months.

As for the next set of meetings for the groups, the topics are not yet firmed up, but rumor has it they will be interesting and engaging. For instance, the Afternoon Learners group is batting around idea of having attendees present their favorite third-party application. You can expect that the Photo-Graphix SIG will resume meeting on Saturday, September 10 at Mac Business Solutions in Gaithersburg, MD, and the Afternoon Learners SIG will begin anew on Thursday, September 15 at the Pi Clubhouse in Rockville, MD. The start times are 10 a.m. and 1 p.m. respectively.

If you have an idea of something you would like to see presented or have something you would like to present, contact the SIG leaders listed below.

**PhotoGraphix SIG:** Cheryl Lavoie at cherzart@gmail.com

Afternoon Learners SIG: Len Adler at adlerleonard@gmail.com

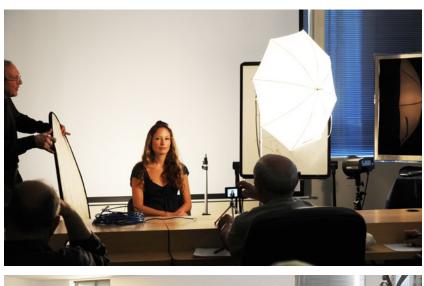

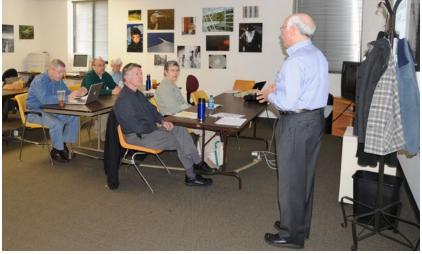

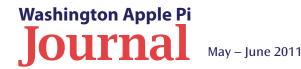

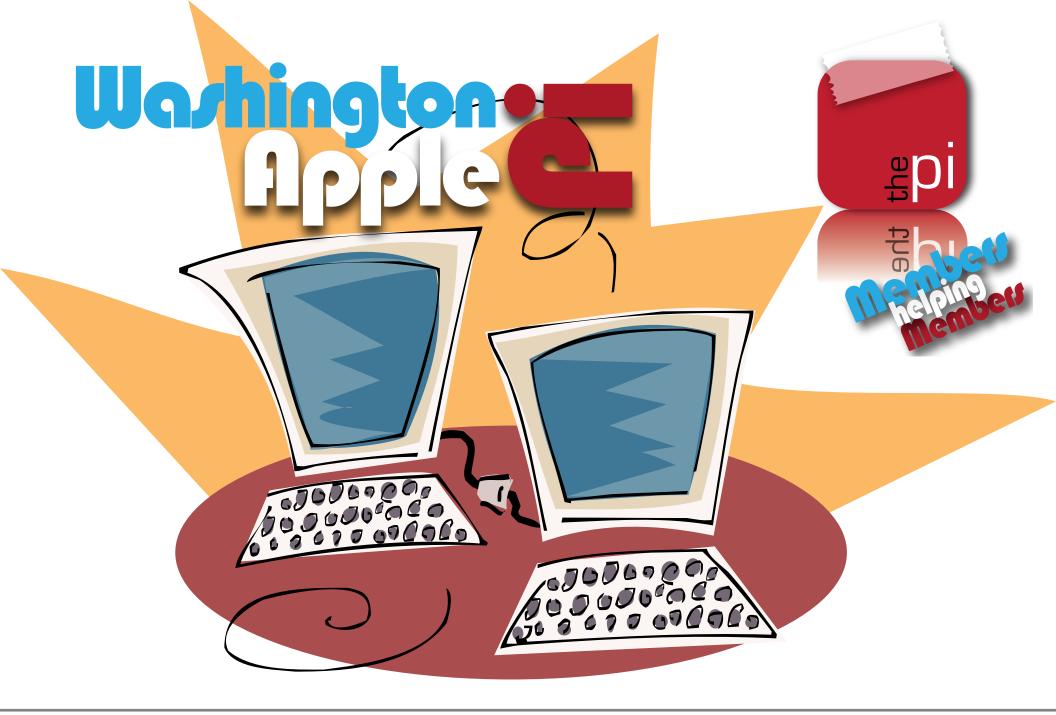

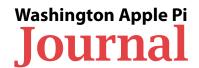